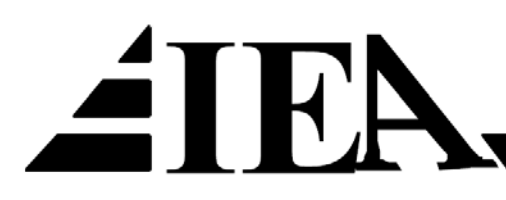

# Elmaskiner och Drivsystem

Laborationshandledning för Laboration 1: Mjukstartaren

**Uppgift 1** Installation

**Uppgift 2** Ström och spänningsmätning

**Uppgift 3 Direktstart** 

**Uppgift 4** Bromsning

**Uppgift 5** Jog fram / back

**Uppgift 6** Start / Stopp via yttre kontaktslutning

**Uppgift 7** Stoppmetod och externt larm

**Uppgift 8** Analog styrning av start / stopp

DEPARTMENT OF INDUSTRIAL ELECTRICAL ENGINEERING AND AUTOMATION

**LUND INSTITUTE OF TECHNOLOGY** 

# **Mjukstartaren**

Mjukstartaren används primärt för att starta asynkronmaskiner med en startström som är väsentligt lägre än vid direktstart (därav namnet mjukstartare). För stora asynkronmaskiner kan det vara så att nätägaren ställer krav så att man inte får använda direktstart. Det kan också ligga i verksamhetens eget intresse att hålla nere startströmmarna eftersom nätstörningar kan uppstå vilket stör annan elektrisk utrustning ansluten till nätet.

Moderna mjukstartare har även flera andra funktioner inbyggda. Exempelvis kan mjukstartare ha en funktion för att bromsa maskinen vid stopp, istället för att låta maskinen rulla ut vilket kan ta lång tid för stora maskiner. Driftövervakning (eng. monitoring) är en annan funktion som ofta är inbyggd i mjukstartaren.

I denna laboration ska vi undersöka en mjukstartare med funktionerna ovan. Mjukstartaren är av typ Emotron MSF-017. Företaget Emotron numera heter Crompton Greaves (CG) Drives and Automation. Laborationsuppgifterna är i mångt och mycket samma som de som används för kundträning av ovan nämnda företag. Bilderna som visas i laborationshandledningen kommer också från dessa kundträningar.

Observera att personsäkerhet är av största vikt. Vid denna laboration har vi båda höga spänningsnivåer och roterande axlar att ta hänsyn till. Koppla alltid i spänningslöst tillstånd! Om du/ni är osäkra, fråga laborationshandledaren.

# **Förberedelser**

Läs igenom avsnittet om asynkronmaskinen i kurspärmen (Kap 10). Läs också igenom utvalda delar ur Kap 13 ur B.W.Williams "Devices, Drivers, Applications, and Passive Components" (BWW Kap 13.1.1-13.1.2, Kap 13.4.1-13.4.3, exempel 13.6 och Kap 13.4.6). Det viktigaste är att du förstår principerna, exempelvis varför är asynkronmaskinens startström så hög? Hur fungerar mjukstartaren – tänk på att det är enklast att förstå en enfasig motsvarighet. Om du vill kan du också förbereda dig genom att läsa i manualen som du hittar under "Bruksanvisning" till höger på sidan:

<http://www.emotron.se/produkter-losningar/produkter/mjukstartare/msf/>

# **Laborationsuppgifter**

# **Uppgift 1. Installation**

- 1. Undersök hur matningsspänning och motor är anslutna.
- 2. Programmera motordata.
- 3. Gör start / stopp via kontrollpanelen.
- 4. Notera att den verkliga starttiden blir väsentligt kortare än inställd starttid.

# **Ledning uppgift 1**

Anslutningarna beskrivs i kapitel 4.2 och 4.3 i manualen Hur man programmerar motordata, väljer styrkälla och starttid beskrivs i kapitel 5 "Komma igång", speciellt kapitel 5.3-5.5 (parameter 210-215, 200 och 315).

# **Uppgift 2. Ström och spänningsmätning**

Anslut en diffprobe så att du kan mäta en huvudspänning på mjukstartarens utgångssida. Anslut en strömtång (oscilloskopansluten) så att du kan mäta en av motorströmmarna. Trigga på strömmen och gör en start (tidbas 10ms-1s).

# **Uppgift 3. Direktstart**

Ställ in mjukstartaren på direktstart. Titta på strömmens utseende på oscilloskopet. Går det att mäta strömmen på detta vis? Anslut en tångamperemeter och ställ in den på att mäta peak-ström och gör en direktstart till.

#### **Ledning uppgift 3**

Val av startmetod beskrivs under kapitel 8.7.2 (parameter 310).

## **Uppgift 4. Bromsning**

- 1. Återställ startmetod (parameter 310) till linjär momentreglering (parametervärde=1).
- 2. Vad finns det för metoder för att stoppa driften?
- 3. Vilken bromsmetod fungerar i detta fall?
- 4. Välj denna bromsmetod med bromskraft 150% och stopptid 3s.
- 5. Prova! Titta på ström och spänning på oscilloskopet.

### **Ledning uppgift 4**

Stopp beskrivs under kapitel 8.7.3 (parameter 320, 323-325).

#### **Uppgift 5. Jog fram / back**

- 1. Återställ stoppmetod (parameter 320) till utrullning (parametervärde=4)
- 2. Aktivera jog fram
- 3. Aktivera jog back
- 4. Prova! OBS endera JOG-knappen ska hållas inne vid körning!

# **Ledning uppgift 5**

Jog beskrivs under kapitel 8.7.4 (parameter 334 och 335).

# **Uppgift 6. Start / Stopp via yttre kontaktslutning**

- 1. Avaktivera jog-funktionerna
- 2. Anslut en extern vippströmbrytare (SW 1) som källa för start och larmkvittering.
- 3. Programmera initialmoment vid start till 1% och slutmoment vid start till 25%.
- 4. Notera att den verkliga starttiden blir närmre den inställda starttiden.

#### **Ledning uppgift 6**

Anslutningarna beskrivs i kapitel 4.2 och 4.3 i manualen Hur man väljer styrkälla beskrivs i kapitel 5.5. (parameter 200). Initialmoment och slutmoment vid start beskrivs i kapitel 8.7.2 (parameter 311-312)

#### **Uppgift 7. Stoppmetod och externt larm**

- 1. Anslut en extern vippströmbrytare som källa för externt larm.
- 2. Programmera stoppmetod till utrullning
- 3. Programmera åtgärd vid externt larm till broms. Bromskraft 200%, bromstid 3s.

# **Ledning uppgift 7**

Digitalingång 3 beskrivs i kapitel 8.9.1 i manualen (parameter 512). Stoppmetod beskrivs under kapitel 8.7.3 i manualen (parameter 320). Åtgärd vid externt larm beskrivs i kapitel 8.8.2 i manualen (parameter 420). Bromskraft vid larm beskrivs i kapitel 8.7.3 i manualen (parameter 326). Bromstid vid larm beskrivs i kapitel 8.7.3 i manualen (parameter 327).

#### **Uppgift 8. Analog styrning av start / stopp**

En tryckgivare ansluts till analogingången. Tryckgivaren är märkt 0-10V/0-10bar. När trycket sjunker under 3 bar ska mjukstarten automatiskt starta. Vid 6 bar ska den stanna.

#### **Ledning uppgift 8**

Potentiometern POT 1 ansluts till analogingången och får simulera tryckgivare. Aktivering av analogingången beskrivs i kapitel 8.9.1 (parameter 500). Start- och stoppvärde beskrivs i kapitel 8.9.1 (parameter 502-503). Vilken styrkälla måste vara vald för att detta ska fungera? Observera att maskinen kan starta av sig själv!

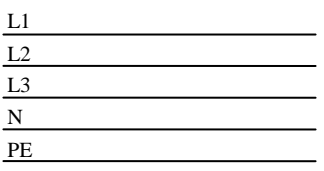

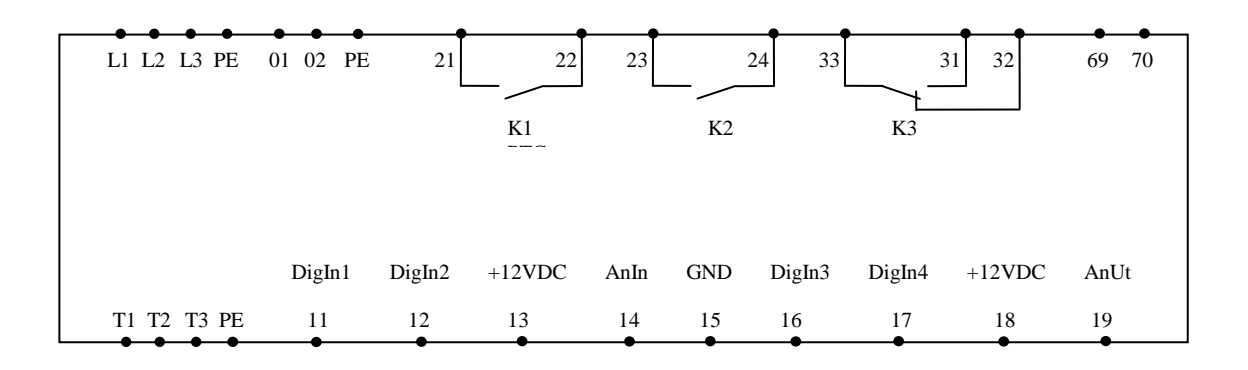

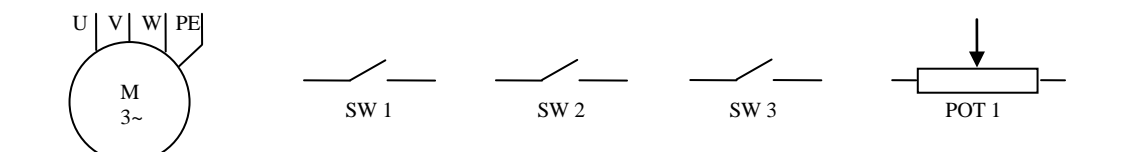

**Figur 1:** Anslutningar hos MSF017.